# **Dovecot**

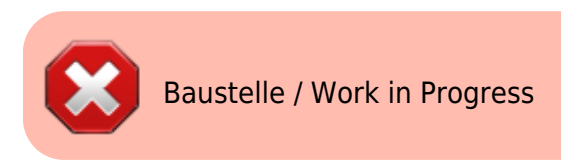

## **Quelle**

• http://www.binarytides.com/install-postfix-dovecot-debian/

## **Setup**

```
apt install -t jessie-backports dovecot-core dovecot-imapd dovecot-lmtpd -y
cp -arf /etc/dovecot/conf.d/ /etc/dovecot/conf.d.BAK
cd /etc/dovecot/conf.d
mkdir -p /var/mail/vhosts/meinekleinefarm.net
mkdir -p /var/mail/vhosts/mgs-ullrich.de
groupadd -g 5000 vmail
useradd - r - g vmail - u 5000 vmail - d / var/mail/ vhosts - c "Dovecot virtual
mail user"
chown -R vmail: vmail /var/mail/vhosts/
```
### 10-mail.conf

nano  $10$ -mail.conf

• mail\_location = maildir:/var/mail/vhosts/%d/%n

#### 10-master.conf

```
nano 10-master.conf
```

```
• service imap-login {
   inet listener imap {
     #port = 143\mathcal{F}inet_listener imaps {
     port = 993ssl = yes
```

```
Last update: 2016/11/09
21:26 dovecot_installation https://dokuwiki.meinekleinefarm.net/doku.php?id=dovecot_installation&rev=1478726807
```

```
service lmtp {
  unix listener /var/spool/postfix/private/dovecot-lmtp {
   group = postfixuser = postfixmode = 0666 }
service auth {
  # Postfix smtp-auth
 unix listener /var/spool/postfix/private/auth {
   mode = 0666user = postfixgroup = postfix }
```
#### **10-auth.conf**

}

**nano** 10-auth.conf

```
\bullet disable plaintext auth = yes
 # Today however many people use SSL/TLS, and there's no problem with
 sending unencrypted password inside SSL secured connections.
 auth_mechanisms = plain login
 #!include auth-system.conf.ext
 #!include auth-sql.conf.ext
 #!include auth-ldap.conf.ext
 !include auth-passwdfile.conf.ext
 #!include auth-checkpassword.conf.ext
 #!include auth-vpopmail.conf.ext
 #!include auth-static.conf.ext
```
#### **auth-passwdfile.conf.ext**

**nano** auth-passwdfile.conf.ext

- # Authentication for passwd-file users. Included from 10-auth.conf. #
	- # passwd-like file with specified location.
	- # <doc/wiki/AuthDatabase.PasswdFile.txt>

```
passdb {
  driver = passwd - fileargs = scheme = SHA512 - CRYPT username format=%u /etc/dovecot/dovecot-
users
}
userdb {
   driver = static
   args = uid=vmail gid=vmail home=/var/mail/vhosts/%d/%n
}
```
#### **Dovecot Users PasswdFile**

doveadm pw -l doveadm pw -s SHA512-CRYPT **nano** ../dovecot-users

> #meinekleinefarm.net xenadmin@meinekleinefarm.net:{SHA512- CRYPT}\$6\$XYZxyzXYZxyzXYZxyzXYZxyzXYZxyzXYZxyzXYZxyzXYZxyzXYZxyzXYZxyz

#mgs-ullrich.de example@mgs-ullrich.de:{SHA512- CRYPT}\$6\$XYZxyzXYZxyzXYZxyzXYZxyzXYZxyzXYZxyzXYZxyzXYZxyzXYZxyzXYZxyz

#### **10-ssl.conf**

```
nano 10-ssl.conf
```

```
\bullet ssl = required
 ssl cert = </etc/letsencrypt/live/meinekleinefarm.net/fullchain.pem
 ssl_key = </etc/letsencrypt/live/meinekleinefarm.net/privkey.pem
```
#### **10-logging.conf**

**nano** 10-logging.conf

log\_path = /var/log/dovecot.log

#### **15-mailboxes.conf**

**nano** 15-mailboxes.conf

```
• namespace inbox {
    # These mailboxes are widely used and could perhaps be created
 automatically:
    mailbox Drafts {
     special use = \Deltarafts
      auto=subscribe
    }
    mailbox Junk {
      special use = \Upsilon auto=subscribe
    }
    mailbox Trash {
     special use = \text{Trash} auto=subscribe
    }
    # For \Sent mailboxes there are two widely used names. We'll mark
 both of
   # them as \Sent. User typically deletes one of them if duplicates are
 created.
    mailbox Sent {
     special use = \text{Sent} auto=subscribe
    }
    mailbox "Sent Messages" {
     special use = \text{Sent} }
    # If you have a virtual "All messages" mailbox:
    #mailbox virtual/All {
   # special use = \lambdall
    # comment = All my messages
    #}
    # If you have a virtual "Flagged" mailbox:
    mailbox virtual/Flagged {
     special use = \left\{ \right\} Flagged
      auto=no
      comment = All my flagged messages
    }
```
}

#### **Setup logrotate**

**nano** /etc/logrotate.d/dovecot

```
/var/log/dovecot*.log {
    missingok
    notifempty
    delaycompress
    sharedscripts
    postrotate
      doveadm log reopen
    endscript
 }
```
#### **Fin**

systemctl restart dovecot

From: <https://dokuwiki.meinekleinefarm.net/>- **Meine kleine Dokumentation**

Permanent link: **[https://dokuwiki.meinekleinefarm.net/doku.php?id=dovecot\\_installation&rev=1478726807](https://dokuwiki.meinekleinefarm.net/doku.php?id=dovecot_installation&rev=1478726807)**

Last update: **2016/11/09 21:26**

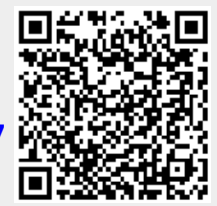